# **Kepler - Bug #2143**

# **fix functionality and GUI issues with query builder**

07/05/2005 02:45 PM - Chad Berkley

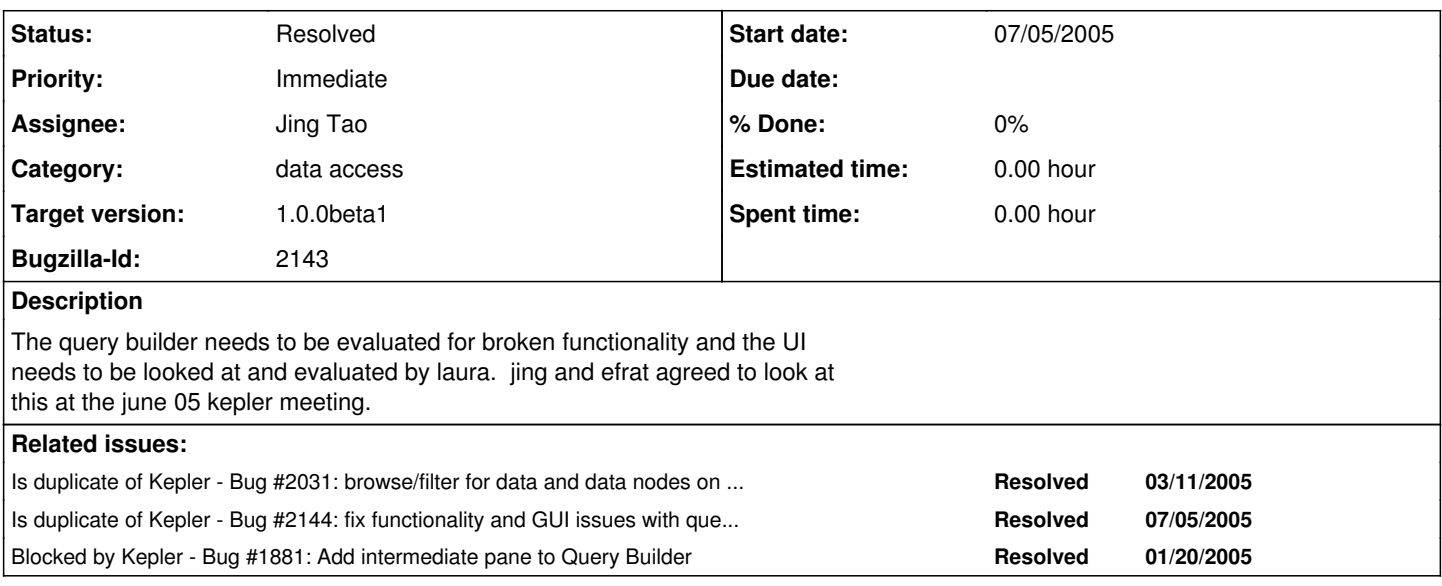

**History**

# **#1 - 11/01/2005 02:34 PM - Matt Jones**

• Bug 2144 has been marked as a duplicate of this bug. \*\*\*

# **#2 - 11/01/2005 02:35 PM - Matt Jones**

Issues submitted by Efrat Frank regarding Query Builder in Kepler. --------------------

1. No conversion available from sql to xml query representation, thus changes made through the sql tab don't get reflected. Perhaps the xml representation is redundant here..

2. Sometimes updates don't get reflected the first time around, but only after reopenning the query builder and re-updating.

E.g. when changing the intermediate tab:

The first time creates the following xml representation: (**) <query advanced="false">**

**</query>**

**Only the second time, the updates get reflected, given that the current sqlDef attribute value is (**)). Perhaps (\*) should be set as the default initial sqlDef.

3. Confusions between changes made through various tabs. Usually only the last used tab's changes get reflected. Sometimes when changing the standard tab along with other tabs, only the standard tab changes get reflected (this seems to be related to problem 2, and could probably be solved using (\*) as the default expression).

Going between advanced tabs to the standard tab, causes several representation exceptions (understandable, as some parts cannot be evaluated in the standard tab - should not allow going backword between the tabs once the more advanced tab is updated).

On the other hand, there may also be conflicts between the tabs (the intermediate and advance), so one of them needs to be eliminated.

4. When traversing between tabs to the SQL tab, the query in the SQL doesn't reflect the user current modifications, the changes are reflected only after commiting.

5. Sometimes after several modifications (in the advanced and intermediate tabs) the query builder no longer loads. It seems to be related to exception when parsing the xml query representation.

6. The operator criterion in the standard tab doesn't get reflected in the xml representation.

### **#3 - 11/02/2005 01:32 PM - Matt Jones**

Query builder needs to be simplified and tested, making sure that all advertised features work reliably for the alpha8 target.

## **#4 - 03/01/2006 11:07 AM - Jing Tao**

• Bug 1881 has been marked as a duplicate of this bug. \*\*\*

## **#5 - 03/01/2006 11:08 AM - Jing Tao**

• Bug 1894 has been marked as a duplicate of this bug. \*\*\*

## **#6 - 03/01/2006 11:09 AM - Jing Tao**

• Bug 2031 has been marked as a duplicate of this bug. \*\*\*

# **#7 - 03/01/2006 11:13 AM - Jing Tao**

In the kepler meeting of Davis, we decieded to simplify the query builder. Now it only has standard panel and sql panel. And some bugs such as sql panel could display sql string, and "where" clause couldn't be adding to sql without hitting "enter" key, were fixed. I talked with Dan and Efrat - the main users of QueryBuilder, it seems current status is fine to them.

## **#8 - 03/28/2006 01:40 PM - Laura Downey**

Proposed minimal changes for Release 1.0 are:

give the dialog a title Query Builder

-remove menus (no menus in dialogs)

-change "Standard" to "General" on first tab - this will mesh with other

dialog designs coming down the road

-on Standard/General tab:

## \***remove the expandable/collapsible tiny arrowheads and replace with thick movable separator bar**

\*remove bottom data tab and replace with drop down box listing available tables, this should go at the top of the top section right next to "Available Table Schemas:"- the current design is confusing to have tabs at bottom and top and it does not support data sources with large numbers of tables which would produce large numbers of tabs at the bottom of the top half of this dialog

#### \***rename "Display" to "Include in Query" and make that the first column with the default checked**

\*on the radio buttons, make things sentence case and also reword as follows: Meets ALL included conditions listed below. Meets ANY included conditions listed below.

## \***all column headings should be centered for consistency**

\*display drop down box indicators in table cells that have drop down choices so user doesn't have to discover that there are choices available (this is the standard design for other tables to be included later)

-on SQL tab, make it grey to indicate that this can't be edited but is merely for display purposes

## **#9 - 04/27/2006 06:15 PM - Jing Tao**

The aboved tasks were done.

I added more stuff:

1. Okay and Cancel buttons

2. New right click menu to delete existed row.

# **#10 - 06/14/2006 10:52 AM - Dan Higgins**

newest (beta1) release resolves thess issues

# **#11 - 03/27/2013 02:19 PM - Redmine Admin**

Original Bugzilla ID was 2143